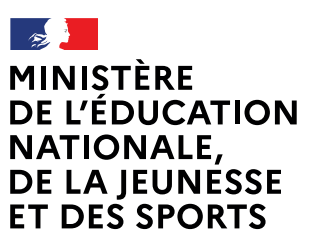

Liberté Égalité Fraternité

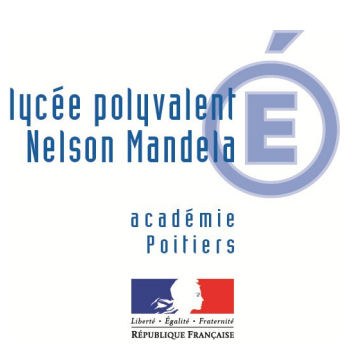

## **COMMENT INSCRIRE MON ENFANT AU LYCÉE ? Identifiant et mot de passe De quoi ai-je besoin pour** de mon compte EduConnect **ma démarche en ligne ?** ou de mon compte France Connect **NOUVEAU Mon adresse de messagerie** LYCÉE Du 23 juin au 5 juillet 2021 Mes choix d'options pour mon enfant 1 Je me connecte à Scolarité Services avec mon compte EduConnect ou France Connect : https://teleservices.ac-poitiers.fr/tsl'accède à la rubrique « Inscription ». Je prends connaissance des informations concernant la formation et le lycée dans lesquels mon enfant est affecté avant de commencer l'inscription dans cet établissement. 2 Je choisis les options souhaitées parmi celles proposées par l'établissement. Mes informations 3 Je vérifie mes informations ainsi que celles de mon enfant (identité, coordonnées, type d'hébergement au lycée) et je modifie si nécessaire. Je peux préciser si je souhaite la demi-pension ou l'internat. Validation de l'inscription 4 Je consulte le récapitulatif et je valide l'inscription de mon enfant dans son futur établissement. 5 Si l'établissement le propose, j'accède à la liste des documents à fournir en complément. Certains peuvent être téléchargés. Les dates et modalités de leur transmission au lycée sont précisées. Le récapitulatif de l'inscription est téléchargeable et imprimable. Conservez-le pour vos futurs échanges avec le lycée de votre enfant. **Toute l'information sur www.education.gouv.fr/inscription-lycee**

*Si vous vous apercevez que vous avez fait de bonne foi une déclaration erronée, n'oubliez pas de la signaler à l'établissement : vous avez le droit à l'erreur.*